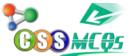

while selecting the next cell, row, or column.

A. alt B. shift C. enter D. ctrl

## The correct answer is D. ctrl.

Explanation: To select multiple cells, rows, or columns in a table that are not adjacent to one another, select the first cell and then hold down the "Ctrl" key while selecting the next cell, row, or column. This allows you to make a noncontiguous selection of cells, rows, or columns in a table. The "ctrl" key is used to make multiple selections that are not next to one another, in many programs and systems not only tables.

## **Trivia questions for kids**

## **Computer Science MCQs by CSSMCQs**

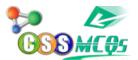

To select multiple cells, rows, or columns in a table that are not adjacent to one another, select the first cell and then hold down the \_\_\_\_\_ key while selecting the next cell, row, or column.

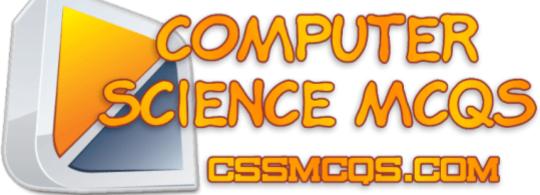

Find All Important MCQs of Computer Science here.

Computer Science MCQs by CSSMCQs

## **Computer MCQs:**

In this section, you will find Computer Fundamental MCQs, Computer MCQs, MS Office, MS Excel, MS Word, MCQ on Internet, MCQ Quiz KPPSc MCQs, <u>MCQ of Computer Science</u>, NTS GAT, Computer has become a most demandable thing in any work. Almost all departments have computer need. And it every important to know the basic knowledge of computer. If you want to get a job or admission related to the computer, you must prepare online for computer science MCQ'S questions and answers.

Most of the test conductors like FPSC, NTS, KPPSC, PPSC and others, are adding computer knowledge MCQs in their test patron. Having a good command on the computer is very necessary. Here are some MCQs related to the Computer from basic to advance will help our readers to secure high marks in the computer portion of the test.

Furthermore, if you want to contribute you can also <u>Submit English MCQs</u>. If you are willing to <u>take Online Quiz</u>, Click <u>HERE.</u>

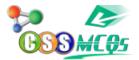

To select multiple cells, rows, or columns in a table that are not adjacent to one another, select the first cell and then hold down the \_\_\_\_\_\_ key while selecting the next cell, row, or column.

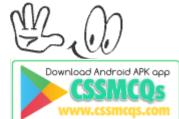

<u>Click Here for Online MCQs</u> Quiz Now <u>Click Here toSubmit MCQs</u> Log In Register if you don't have an Account.

[ ] <u>Compulsory MCQs</u> ] [ ] <u>Optional MCQs</u> ] [ ] <u>CSS Syllabus 2022</u> ] [] <u>Past Paper MCQs</u> ] [

Home